# Handbuch LV-Anmeldung Marvin Wintersemester

(Stand 02.08.2023)

Die Veranstaltungsanmeldung in MARVIN ist für den vorklinischen Abschnitt im Studiengang Humanmedizin das Tool, um Ihnen verschiedene Funktionen (direkte Verknüpfung zum passenden ILIAS-Kurs, Zusammenstellung des personalisierten Stundenplans, Anmeldung zu Erstprüfungen etc.) zur Verfügung zu stellen. Sie ändert nichts an der für Sie gültigen Gruppeneinteilung und der dort hinterlegten verpflichtenden Anmeldung zu den Lehrveranstaltungen.

Bitte kontrollieren Sie Ihren jeweiligen Status regelmäßig über MARVIN (beachten Sie, dass Sie bei der Einwahl außerhalb des Universitätsnetzes eine VPN-Verbindung aufbauen müssen).

Das MARVIN-Portal erreichen Sie über diese URL:<https://marvin.uni-marburg.de/>(Login mit Ihrem Uni-Account) Die Anmeldungen in MARVIN sind im Wintersemester 2023/24 auf den an den jeweiligen Lehrveranstaltungen angegebenen Anmeldezeitraum beschränkt (Start voraussichtlich am 25.09.2023)

### **1. Anmeldung zu Lehrveranstaltungen über den Studienplaner:**

Hierzu gibt es ausführliche Youtube-Videos "Philipps Tipps" des MARVIN-Teams: [https://www.youtube.com/playlist?list=PLLmr\\_XhQwwKO1KhvXvJi3RKFgrKl2TA7W](https://www.youtube.com/playlist?list=PLLmr_XhQwwKO1KhvXvJi3RKFgrKl2TA7W)

Weitere Anleitungen finden Sie auch in ILIAS: [https://ilias.uni-marburg.de/goto.php?target=fold\\_2461515&client\\_id=UNIMR](https://ilias.uni-marburg.de/goto.php?target=fold_2461515&client_id=UNIMR)

# **2. Alternativ: Anmeldung über das Vorlesungsverzeichnis:**

Reiter "Studienangebot"  $\rightarrow$  "Vorlesungsverzeichnis anzeigen"  $\rightarrow$  Semester = Winter 2023/24

Im erscheinenden Vorlesungsverzeichnis klicken Sie über das Plus neben "Fachbereich 20 Medizin" den Hierarchiebaum auf und können über weitere Klicks auf die Pluszeichen neben "Staatsexamen"  $\rightarrow$  "Studiengang Humanmedizin"  $\rightarrow$  Curriculare Veranstaltungen im ersten Studienabschnitt (Vorklinik) das für Sie gültige Semester auswählen.

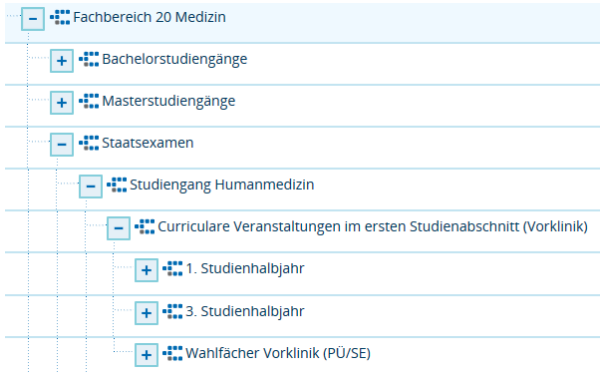

Anschließend klicken Sie auf das Plus vor der Nummer einer Veranstaltung (die Bezeichnungen der curricularen Lehrveranstaltungen erfolgen für den Fachbereich 20 immer nach dem Schema LV-20-107-xy) und klicken auf die Parallelgruppe, die Ihrer Gruppeneinteilung entspricht.

Im nachfolgenden Menü sehen Sie den Button "Belegen" (bitte beachten: die unten gewählte Lehrveranstaltung ist exemplarisch gewählt, sie gehört nicht zum Wintersemester).

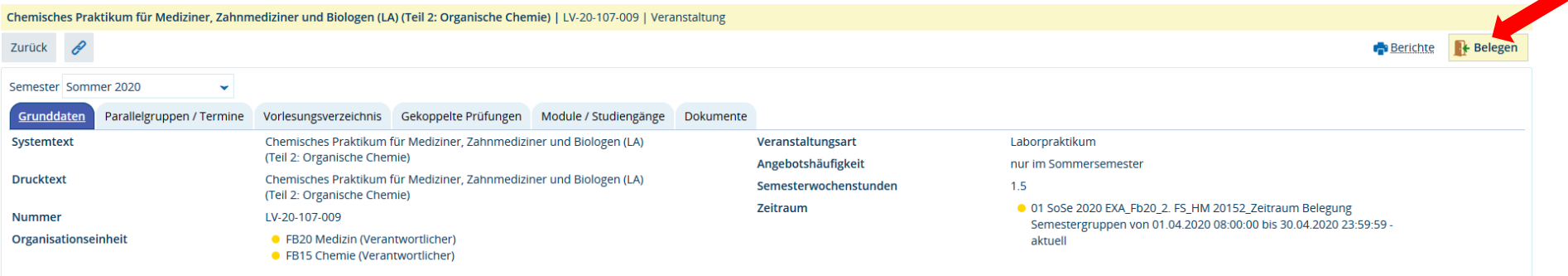

Klicken Sie auf diesen Button. Ggf. erscheint eine Abfrage, in der Sie aufgefordert werden, die Veranstaltung auszuwählen, für die sie anerkannt werden soll: Wählen Sie die Ärztliche Prüfung Humanmedizin (20152):

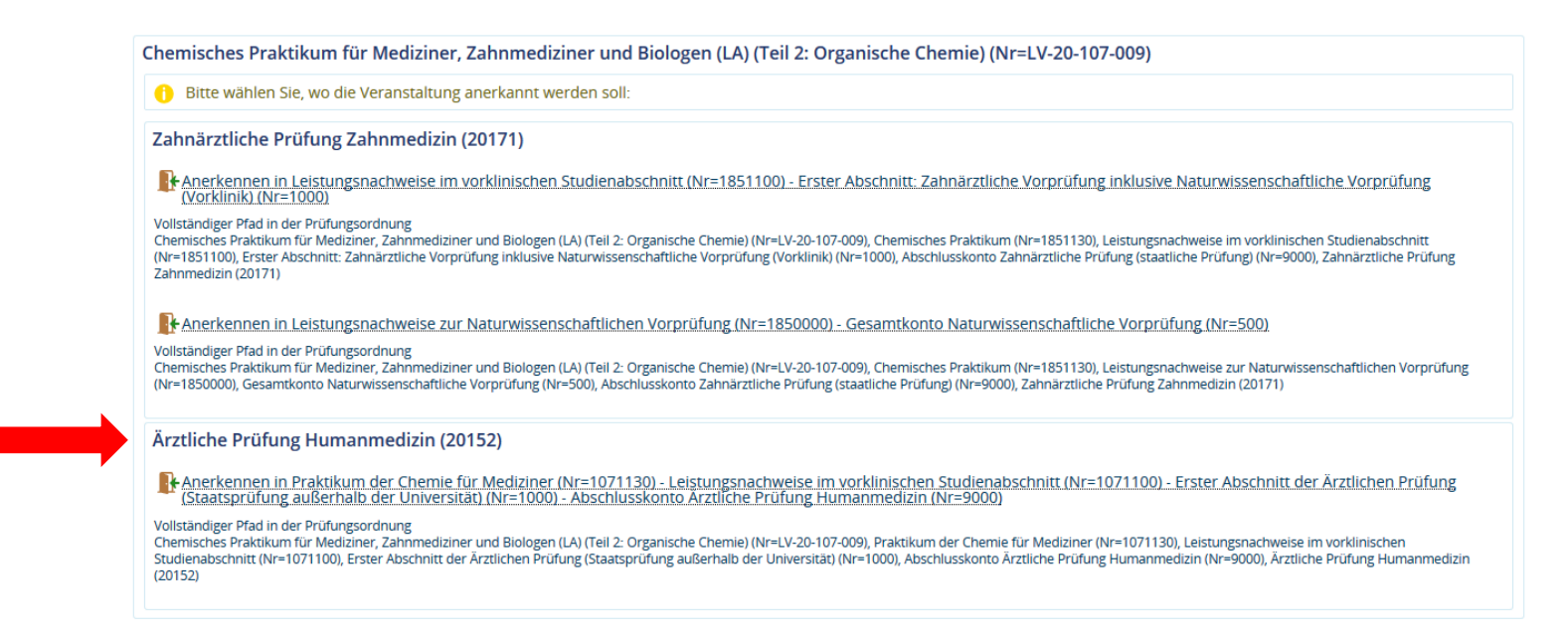

Nach Auswahl der korrekten Zuordnung und einem Klick auf den Button "Anmelden" sollte die Belegung erfolgreich abgeschlossen sein. Zum Abschluss können Sie unter **MeinStudium Belegungen** ersehen**,** zu welchen Veranstaltungen Sie sich angemeldet haben.

#### **3. Besonderheiten**

#### 3.1 Semestergruppen/Einzelwahl

Bitte beachten Sie folgende Besonderheiten: Die Studierenden des vorklinischen Abschnitts werden von uns in so genannte **Semestergruppen** eingeteilt. Diese Einteilung sehen Sie auch in Ihrer Gruppeneinteilung (hinterlegt in ILIAS im Ordner zur Einführungsveranstaltung (EV-20-107-903)) unter "Semestergruppe/Einzelwahl". Die Semestergruppe, der Sie zugeordnet sind, bestimmt, für welche Veranstaltung Sie sich anmelden können und für welche nicht. Sie können also nicht "falsch laufen". Sollten Sie dennoch versuchen, sich für eine andere als Ihre Parallelgruppe anzumelden oder sollten Sie zu keiner Semestergruppe gehören, erscheinen Fehlermeldungen dieser Art:

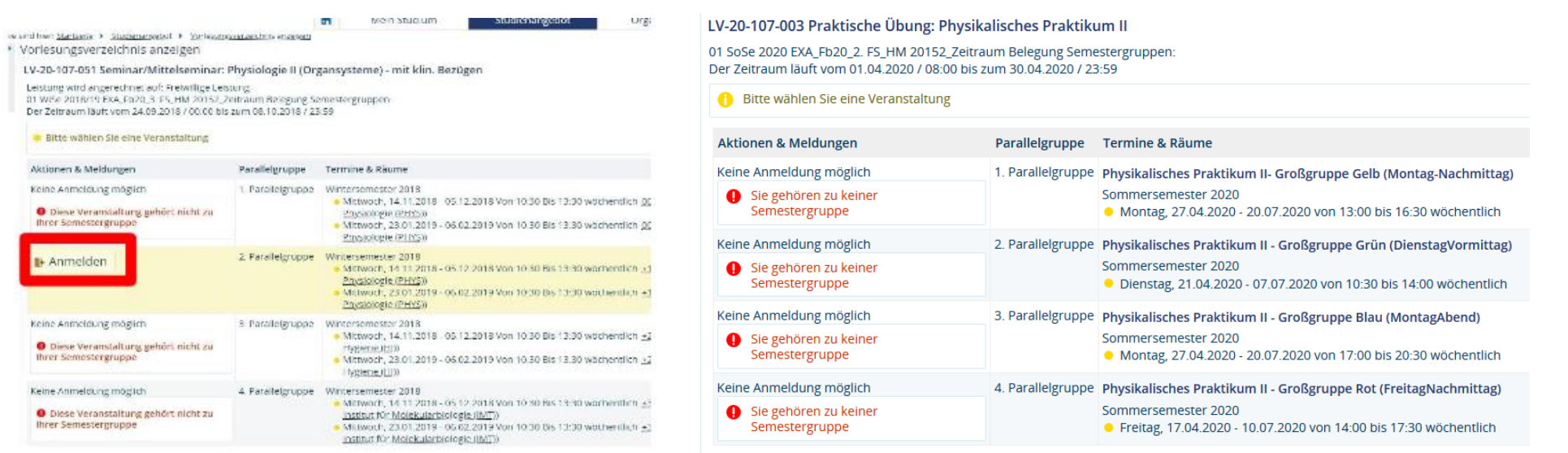

Sollten Sie feststellen, dass Sie zu keiner Semestergruppe gehören, wenden Sie sich bitte an scheufen@uni-marburg.de

Sind Sie in der Semestergruppe "Einzelwahl", dann gibt Ihnen das System NICHT vor, für welche Parallelgruppe Sie zugelassen sind. Sie können sich prinzipiell bei allen Parallelgruppen anmelden und müssen selbstständig darauf achten, dass Sie diejenigen Gruppen auswählen, die Ihrer Gruppeneinteilung entsprechend. Die Semestergruppe "Einzelwahl" wird in der Regel bei Sondereinteilungswünschen vergeben.

ACHTUNG: voraussichtlich zum Wintersemester 2023/24 wird die verpflichtende Anmeldung zur Erstprüfung über die Lehrveranstaltungsanmeldung in MARVIN für Sie sichtbar!

### **4. Übersicht zu den in Marvin belegbaren Lehrveranstaltungen im Wintersemester 2023/2024**

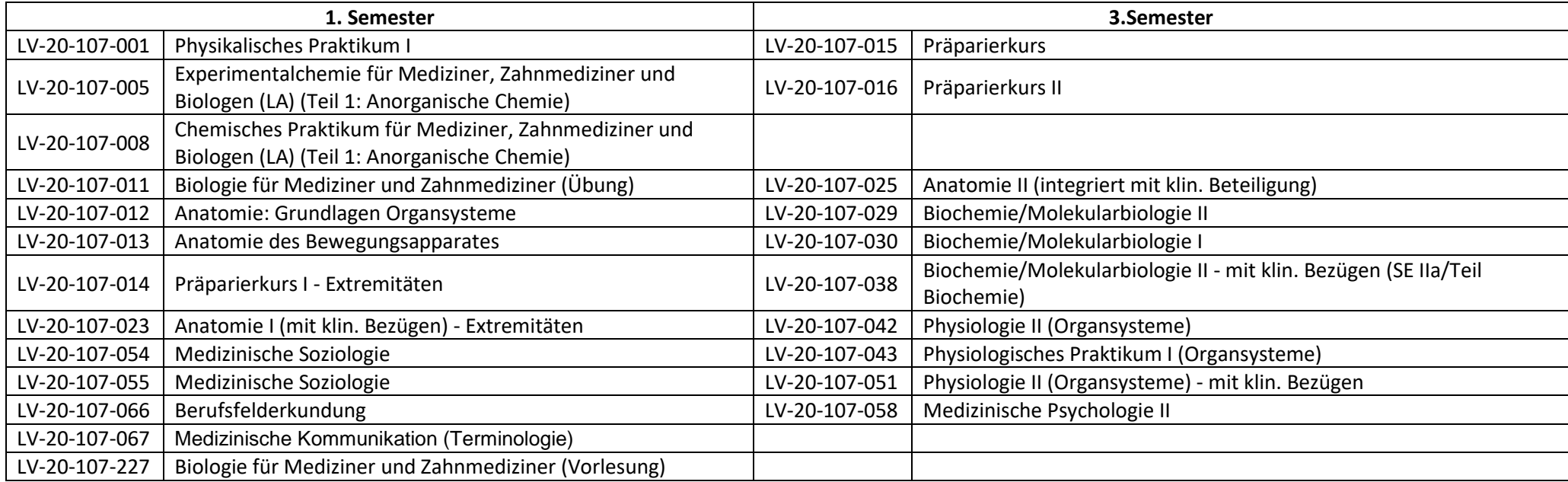

# **5. Wahlfächer**

Um eine Übersicht zu den im Wintersemester 2023/2024 belegbaren Wahlfächern zu bekommen, klicken Sie sich entweder durch unter 2. genannten Pfad im Vorlesungsverzeichnis Reiter "Studienangebot"  $\rightarrow$  "Vorlesungsverzeichnis anzeigen"  $\rightarrow$  Semester = Winter 2023/24 oder Sie geben in die Veranstaltungssuche unter Studienangebot  $\rightarrow$  Veranstaltungen suchen die Suchworte "WF VK" (= Wahlfach Vorklinik) ein.

Bitte beachten Sie, dass ein Beitritt zu Wahlfächern nur dann möglich ist, wenn Sie eine Platzzusage je nach den Anmeldungsformalitäten durch die jeweiligen Lehrveranstalter erhalten haben: Hierzu finden Sie ein gesondertes Informationsmerkblatt unter dieser URL: [https://www.uni](https://www.uni-marburg.de/de/fb20/studium/studiengaenge/humanmedizin/vorklinik/formulare/wahlfaecher-im-ersten-studienabschnitt)[marburg.de/de/fb20/studium/studiengaenge/humanmedizin/vorklinik/formulare/wahlfaecher-im-ersten-studienabschnitt.](https://www.uni-marburg.de/de/fb20/studium/studiengaenge/humanmedizin/vorklinik/formulare/wahlfaecher-im-ersten-studienabschnitt)